Киселева Валентина Васильевн Васильевна а

Подписано цифровой подписью: Киселева Валентина Дата: 2021.09.28 20:16:56 +03'00'

муниципальное казённое учреждение дополнительного образования Тейковского муниципального района «Центр развития творчества детей и юношества»

ШРИНЯТО На педагогическом совете Протиков № 5  $0 \times 23$  a there

2021r

**AWAREA TISPPKTAIO** Buffewrop MK X KE MITH.O. Кителева В.В. WIGHT ALECT  $M_2$ **TRHREE**  $9567372$ 2021r

Дополнительная общеобразовательная общеразвивающая программа технической направленности

#### «Мой компьютер»

Уровень программы: базовый Возраст обучающихся: 11-15 лет Срок освоения программы: 7 месяцев

> Разработчик: Бруновский Ю.И., педагог долоднительного образования

2021 год

**Пояснительная записка** 

Рабочая программа кружка «Мой компьютер» для детей 11-15 лет разработана на основе авторской программы Н.В.Макаровой для 5-9 классов, рекомендованной Министерством образования РФ.

Содержание курса позволяет развить основу системного видения мира, расширить возможности информационного моделирования, обеспечив тем самым значительное расширение и углубление межпредметных связей с другими дисциплинами.

## **Количество часов:** *136 часов*

## *Изучение информатики и информационно-коммуникационных технологий на ступени основного общего образования направлено на достижение следующих целей<sup>1</sup> :*

- **овладение умениями** работать с различными видами информации с помощью компьютера и других средств информационных и коммуникационных технологий (ИКТ), организовывать собственную информационную деятельность и планировать ее результаты;
- **развитие** познавательных интересов, интеллектуальных и творческих способностей средствами ИКТ;
- **воспитание** ответственного отношения к информации с учетом правовых и этических аспектов ее распространения; избирательного отношения к полученной информации;
- **выработка навыков** применения средств ИКТ в повседневной жизни, при выполнении индивидуальных и коллективных проектов, в учебной деятельности, при дальнейшем освоении профессий, востребованных на рынке труда.

## *Занятия кружка « Мой компьютер» способствует решению следующих задач:*

**повысить** мотивацию обучения;

<u>.</u>

- **реализовать** способности, возможности, потребности и интересы ребенка.
- **заложить** основу для дальнейшего профессионального обучения;
- **сформировать** необходимые знания и навыки работы с информационными моделями и технологиями, позволяющие использовать их при изучении других предметов.

## **Основное содержание программы.**

1.0 **Знакомство с ПК.** *Понятие информации. Способы работы с информацией. Программное обеспечение. Его виды. Единицы информации (байт, бит).*

2.0 **Знакомство с ОС (операционной системой).** *Понятие ОС. Функции ОС. Файл. Функции файловой системы (ФС). Папка. Основные операции с папками и файлами.*

3.0 **Работа с Windows.** *Что такое Windows. Запуск компьютера. Выключение компьютера.*

 3.1 **Устройства управления.** *Клавиатура. Знакомство с клавишами. Мышь. Приемы управления мышью.*

 3.2 **Рабочий стол (значки, ярлыки, окна, контекстное меню).** *Значки документов. Ярлыки программ. Понятие «окна», работа с окнами. Контекстное меню, вызов контекстного меню, работа с контекстным меню.*

 3.3 **Меню «Пуск».** *Вызов меню «Пуск». Знакомство с меню «Пуск». Работа с меню «Пуск».*

 3.4 **Программа просмотра изображений и факсов.** *Знакомство с программой «И. и Ф.».* **.** *Работа с программой «И. и Ф.».*

3.5 **Графический редактор Paint.** *Запуск программы. Работа в программе. Создание рисунков. Знакомство с кнопками внизу экрана. Работа с кнопками- панель инструментов: Удаление, Печать, Сохранение, Вызов программы редактирования, Изменение размеров.*

3.6 **Windows Media Player (WMP).** *Знакомство с программой. Прослушивание файлов - музыкальных композиций. Копирование с компакт диска. Копирование на компакт диск.*

3.7 **Документы. Файлы. Папки**. *Понятие документа, файла, папки. Свойства. Работа с папками «Мой компьютер», «Мой документы». Задачи для файлов и папок (Скопировать, Удалить, Переместить, Переименовать, Создать, Записать на диск, дискету).*

3.8 **Настройка ОС.** *Выбор фонового устройства рабочего стола. Оформление элементов окна. Применение корзины(Recycle Bin). Настройка системных часов и системного календаря.*

4.0 **Microsoft Office.** *Понятие о МО. Стандартные программы. Профессиональные программы. Бизнес - приложения.*

4.1 Стандартные программы. «Блокнот». Ввод и редактирование текста. Работа с блоками текста. Основные правила набора. Навыки работы с клавиатурой.

4.2 Стандартные программы. «Калькулятор». Виды. Работа с калькулятором.

## 4.3 **Microsoft Word.**

4**.**3.1.*Ввод и редактирование текста: создание нового документа, ввод текста, создание нового документа с помощью мастера или шаблона, непечатаемые символы, поиск и замена текста, просмотр текста в режиме разметки.*

4**.**3.2.*Форматирование текста: изменение межзнакового интервала, табуляция, применение специальных эффектов, установка межстрочного интервала, установка маркеров в абзацах, нумерация абзацев, поиск и замена фрагментов отформатированных определенным способом, стиль документа, создание стиля форматирования абзацев.*

**4.**3.3.*Установка параметров страниц документа: создание нескольких разделов в документе, разбиение текста на страницы, нумерация страниц, создание колонок, автоматическое форматирование документа.*

**4.**3.4 *Создание таблиц: построение стандартной таблицы, рисование таблицы, создание сложной таблицы, ввод данных в таблицу, выравнивание содержимого ячеек, суммирование чисел в таблице, удаление данных из таблицы, вставка строк, столбцов, объединение ячеек в таблице, преобразование текста в таблицу.*

**4.**3.5.*Специальные приемы работы с текстовым редактором Word: автозамена текста, вставка специальных символов, автотекст, автоматическое сохранение документа, вставка и редактирование гиперссылок.*

**4.4**. **Maicrosoft Power Point.** *Основные приемы создания презентации, мастер автосодержания, примеры презентаций, режимы просмотра, добавление слайдов, удаление слайдов, создание текстовых слайдов, вставка графических объектов в слайды.*

**4.5.Творческая работа в Maicrosoft Power Point.***Учащиеся самостоятельно составляют презентацию на свободную тему.*

## **Методическая часть.**

Предлагаемый учебный материал ориентирован на 136 часов изучения.

Компьютерная грамотность – это не только набор навыков практических действий, но и понимание смысла этих действий. Взаимосвязь двух сторон обучения, теории и практики, способствует развитию знаний, умений и навыков на занятиях кружка и формирует устойчивый интерес к овладению компьютерной грамотностью. Поэтому в связи с поставленными задачами и имеющимся оборудованием организация занятий строится следующим образом:

1.объяснение.

2.показ.

3.практическое закрепление полученных знаний за компьютером.

Занятие должно проходить в атмосфере конструктивного взаимодействия, должен присутствовать постоянный анализ собственной деятельности, учащиеся постоянно должны получать консультации преподавателя. Обязательно должно присутствовать обсуждение итогов занятия.

Занятия на кружке должны строится с учетом индивидуальных особенностей развития каждого ученика. Также должно учитываться наличие, или отсутствие начальных навыков работы с компьютером, а также наличие, или отсутствие у учащегося своего домашнего ПК.

Различная начальная подготовленность участников кружка требует четкого дифференцированного подхода к итогам их работы. Поэтому успешная деятельность начинающих заслуживает одобрения так же, как и успехи учащихся уже имеющих навыки обращения с компьютером.

#### **Диагностическая часть.**

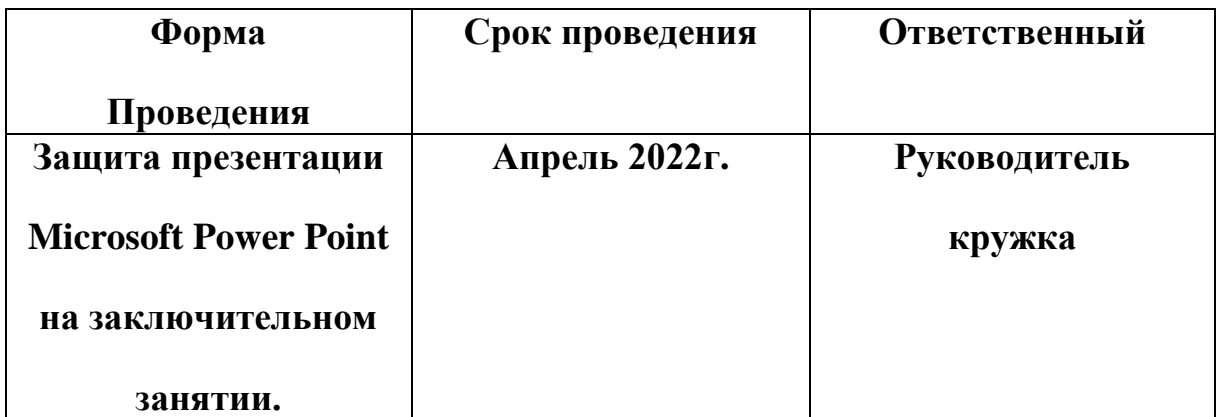

#### **Концептуальная часть.**

 На занятиях кружка учащиеся научатся работать на компьютере, узнают как использовать персональный компьютер (ПК) для подготовки к урокам. Не смотря на то, что приемы и методы работы с вычислительной техникой (сегодня) относятся к высоким информационным технологиям, ничего сложного в них нет. Освоение информационных технологий связано с огромным количеством терминов и понятий. В единичном случае трудно освоить все понятия, но знакомство с новыми понятиями во взаимосвязи позволяет усвоить их наиболее глубоко. Программа кружка позволит прежде всего разобраться с понятиями и их взаимосвязью.

Программа « Мой компьютер» охватывает практически все компоненты, входящие в учебные программы по информатике.

Программа рассчитана на школьников второй ступени обучения.

Она предусматривает проведение теоретических и практических занятий.

Программа нацелена на развитие у учащихся общих учебных умений и навыков:

1. учебно-организационных (планирование деятельности, рациональное выполнение заданий и т.п.);

2. учебно-коммуникативных (умение слушать, умение конспектировать, умение выступать перед аудиторией, защита презентации и т.п.);

3. учебно-информационных с компьютерными источниками информации, умение работать с компьютерной техникой (принтер, сканнер и т.п.);

4. учебно-интеллектуальных (самостоятельно вырабатывать алгоритм действий, классифицировать информацию и т.п.).

**Цель обучения:** развитие умений и навыков работы с ПК, знакомство с операционной системой Windows XP, работа в прикладных программах: Microsoft Word, Paint, Блокнот, Power Point, Калькулятор, Программа просмотра изображений и факсов.

## **Задачи:**

**1.** Обучение работе на компьютере, развитие умения работать с информацией.

2. Развитие познавательного интереса к знаниям, стремления применять знания на практике, развитие общих учебных умений и навыков.

3. Повышение интереса к учебным предметам, мотивация к самообразованию. Воспитание у учащихся настойчивости, целеустремленности, коммуникабельности, предприимчивости.

## **ТРЕБОВАНИЯ К УРОВНЮ ПОДГОТОВКИ ОБУЧАЮЩИХСЯ**

## *Результатом занятий кружка информатики и информационнокоммуникационных технологий ученик должен*

## **знать/понимать**

- виды информационных процессов; примеры источников и приемников информации;
- единицы измерения количества и скорости передачи информации; основные свойства алгоритма, типы алгоритмических конструкций: следование, ветвление, цикл; понятие вспомогательного алгоритма;

программный принцип работы компьютера;

- назначение и функции используемых информационных и коммуникационных технологий; **уметь**
- выполнять базовые операции над объектами: цепочками символов, числами, списками, деревьями; проверять свойства этих объектов;
- оперировать информационными объектами, используя графический интерфейс: открывать, именовать, сохранять объекты, архивировать и разархивировать информацию, пользоваться меню и окнами, справочной системой; предпринимать меры антивирусной безопасности;
- оценивать числовые параметры информационных объектов и процессов: объем памяти, необходимый для хранения информации; скорость передачи информации;
- создавать информационные объекты, в том числе:
	- структурировать текст, используя нумерацию страниц, списки, ссылки, оглавления; проводить проверку правописания;

использовать в тексте таблицы, изображения;

- создавать и использовать различные формы представления информации: формулы, графики, диаграммы, таблицы (в том числе динамические, электронные, в частности – в практических задачах), переходить от одного представления данных к другому;
- создавать презентации на основе шаблонов;

**использовать приобретенные знания и умения в практической деятельности и повседневной жизни** для:

- создания простейших моделей объектов и процессов в виде изображений и чертежей, динамических (электронных) таблиц;
- проведения компьютерных экспериментов с использованием готовых моделей объектов и процессов;
- создания информационных объектов, в том числе для оформления результатов учебной работы;
- организации индивидуального информационного пространства, создания личных коллекций информационных объектов;

#### **Планирование**

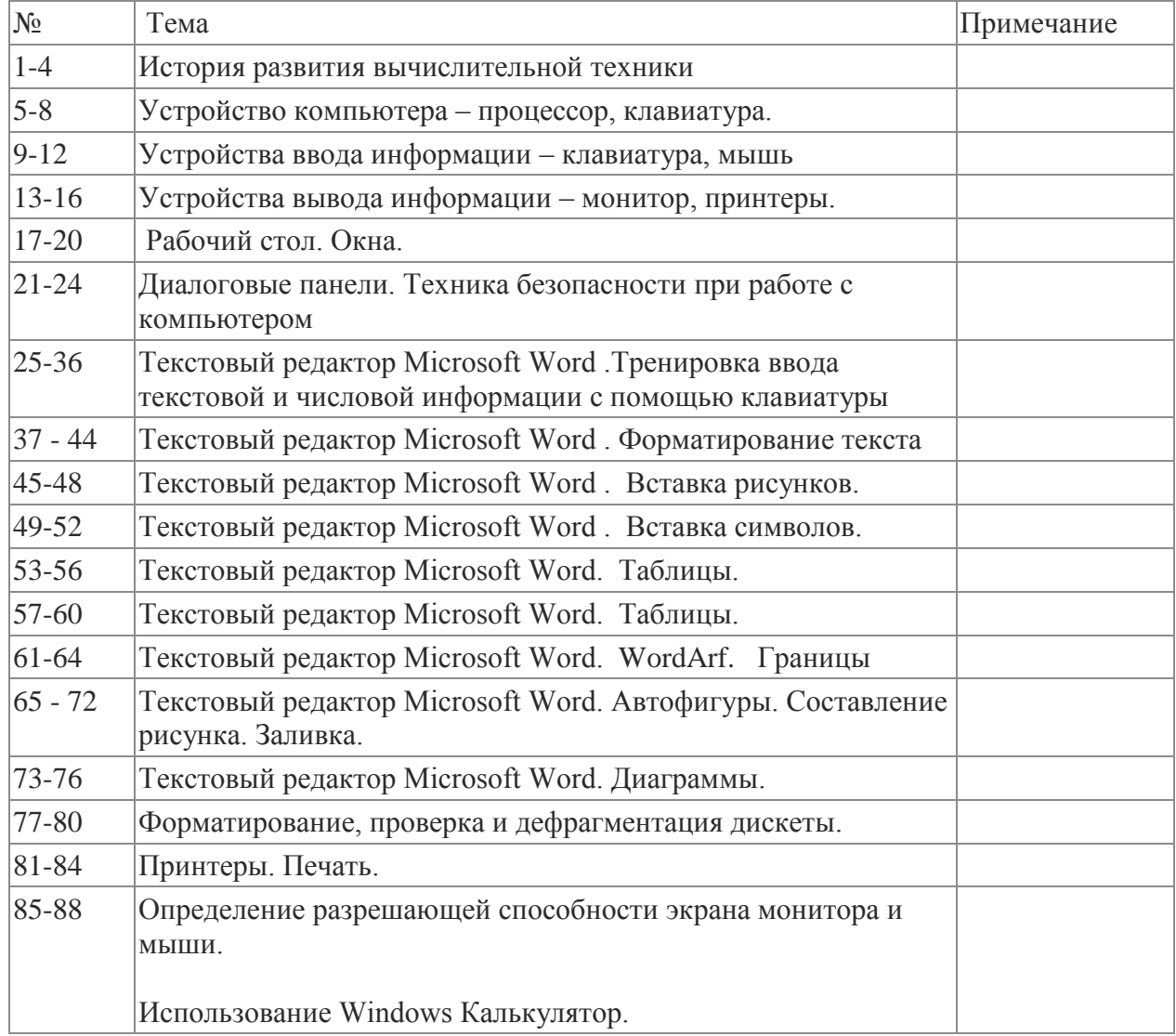

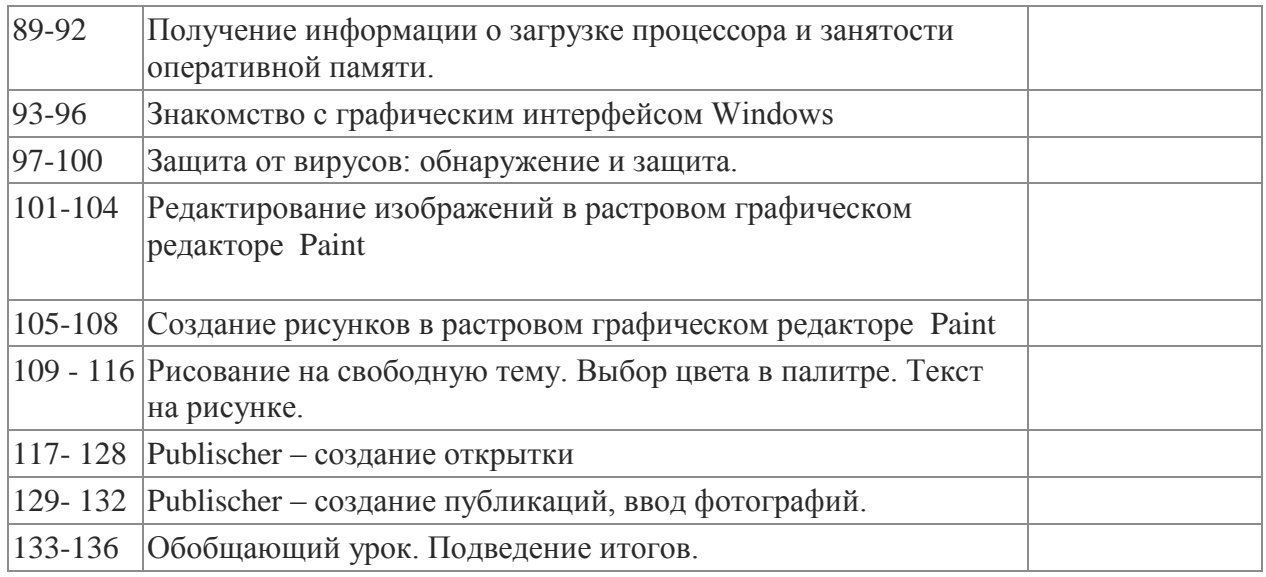

# **Материальное обеспечение**:

Кабинет информатики, компьютеры, интерактивная доска, принтер, сканер, программное обеспечение Microsoft offis.